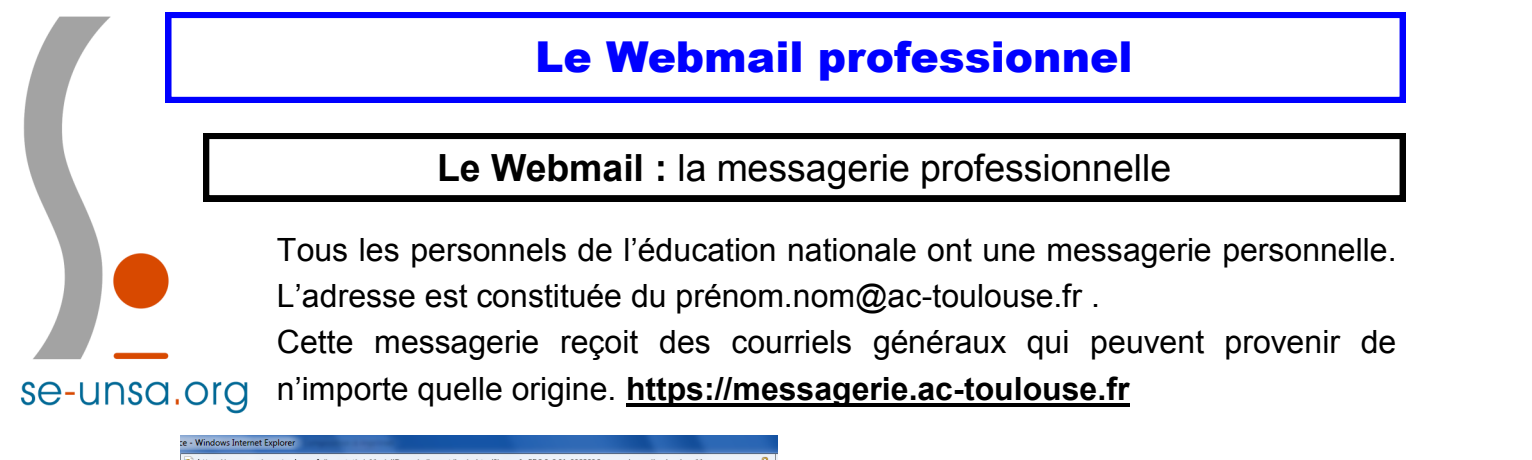

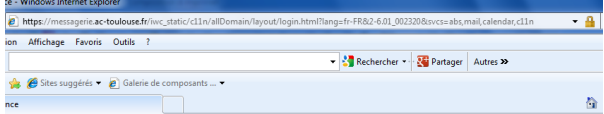

C'est un espace sécurisé auquel on  $\frac{1}{8}$  accède de la même façon que sur iProf.

des

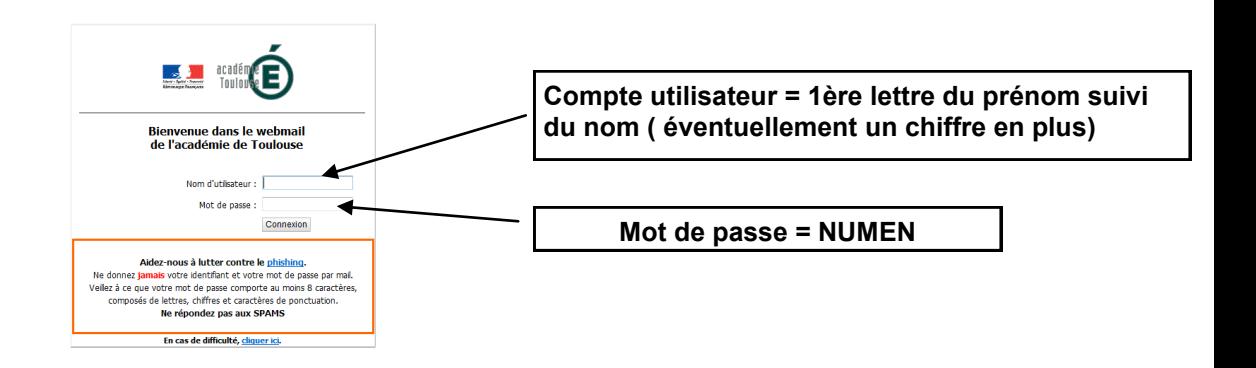

## **Transférer son mail professionnel « ac-toulouse.fr » sur sa boîte mail perso**

Pour ne pas oublier de consulter sa boîte professionnelle « ac-toulouse.fr » et ainsi ne pas passer à côté d'informations importantes, n'hésitez pas à activer le transfert automatique de ces mails vers votre messagerie personnelle que vous consultez plus régulièrement.

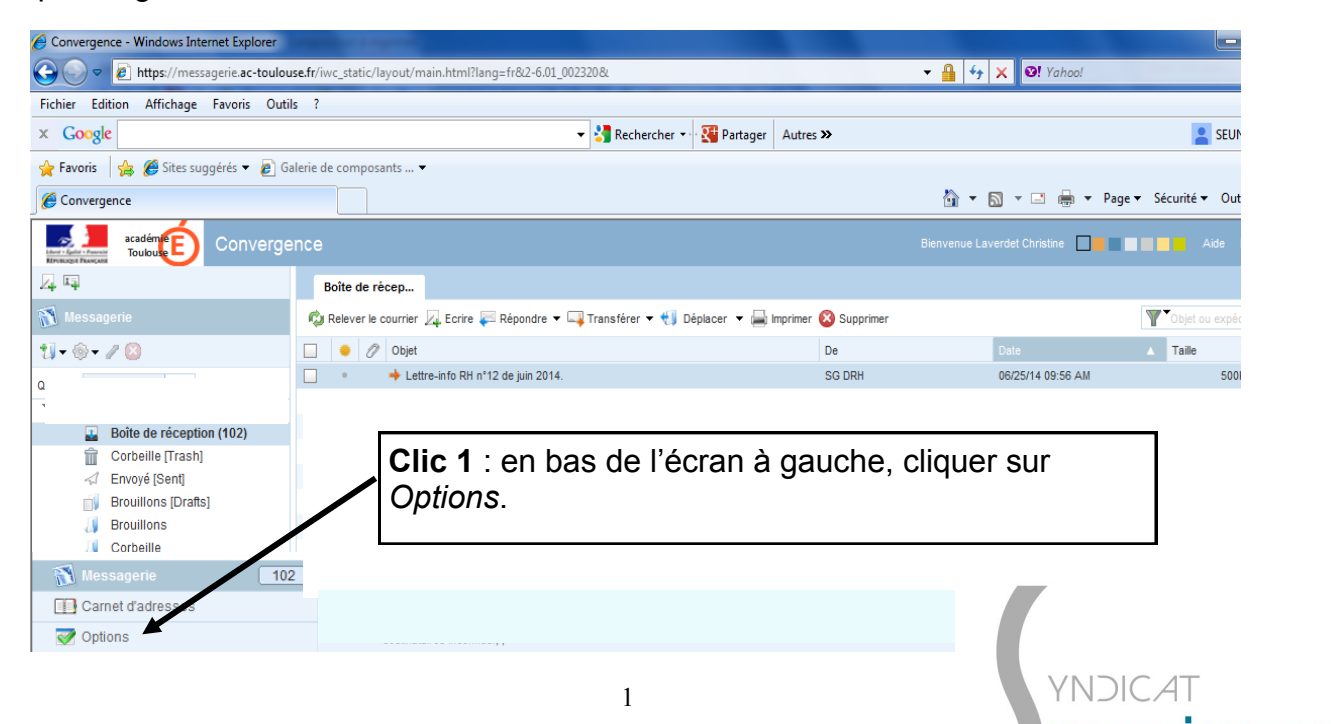

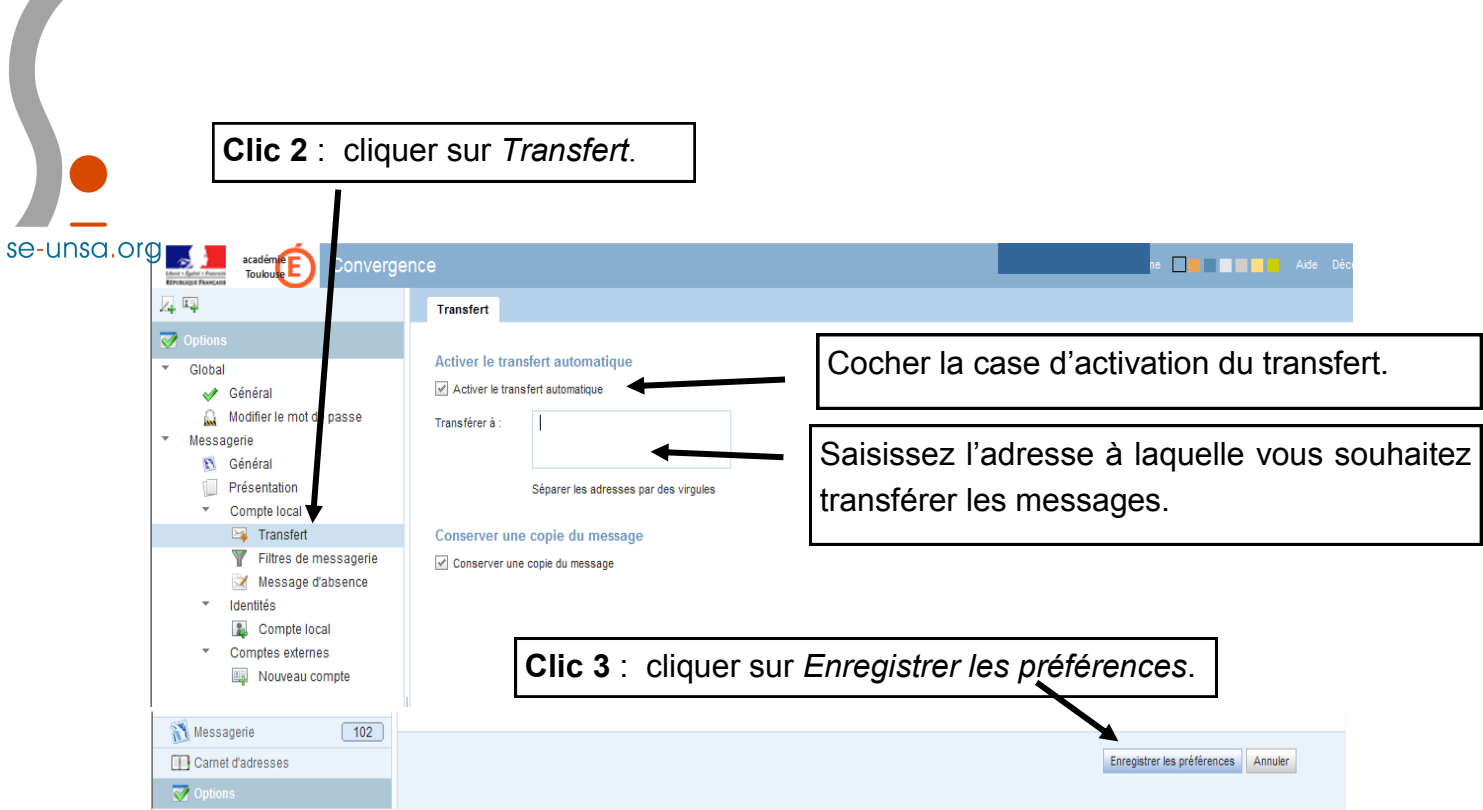

Pour que le transfert soit enregistré, il faut fermer la messagerie et l'ouvrir à nouveau.

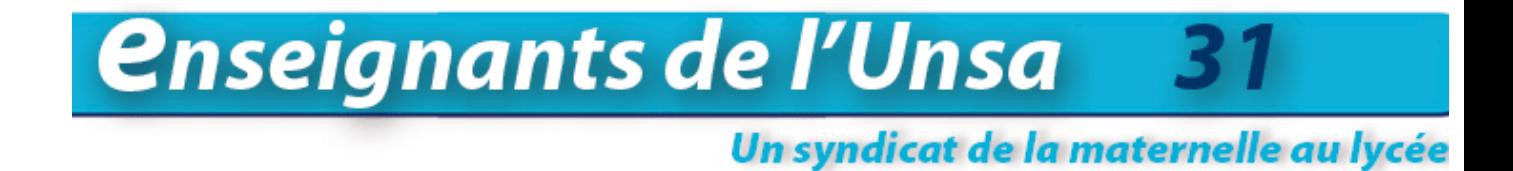

**Cette année encore, les militants seront à vos côtés pour vous informer et suivre votre carrière, surtout n'hésitez-pas à nous contacter au : 05.61.14.72.72 ou 31@se-[unsa.org](mailto:31@se-unsa.org)**

**Pour suivre l'actualité en direct , affectations, ouverture/fermeture de classe, notre facebook : [SE-Unsa Haute Garonne](https://www.facebook.com/seunsa.hautegaronne)**

**Notre site départemental : [SE-Unsa 31](http://sections.se-unsa.org/31/spip.php?page=sommaire) Notre site académique : [SE-Unsa Toulouse](http://sections.se-unsa.org/toulouse/) Notre site national : [SE-Unsa](http://www.se-unsa.org/)**

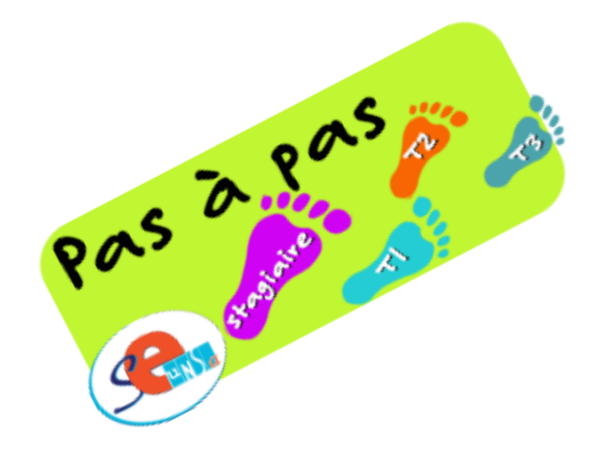